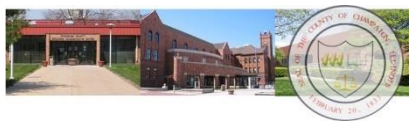

## **Two Factor Authentication Cheat Sheet Effective Date: \_\_\_\_\_\_\_\_\_\_**

**INTRODUCTION:** Two-factor authentication is an added security step to the login process. The following are the steps to follow after two-factor authentication has been implemented

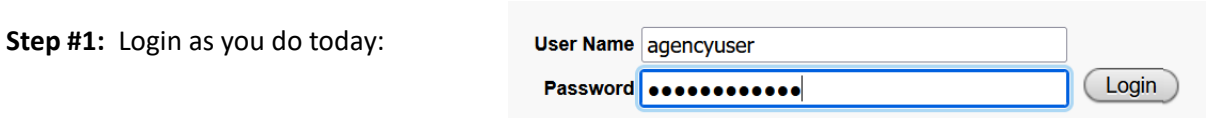

**Step #2:** You will be prompted to choose an authentication method (text or voicemail are recommended; email can take up to 15 minutes) and (ie for text) enter a phone number (ie xxxxxxxxx). Click on "Update". NOTE: You will NOT see this screen again if you do not change the authentication method.

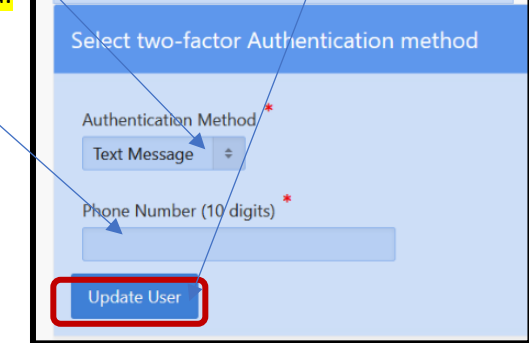

**Step #3**: Click on "Send me a code".

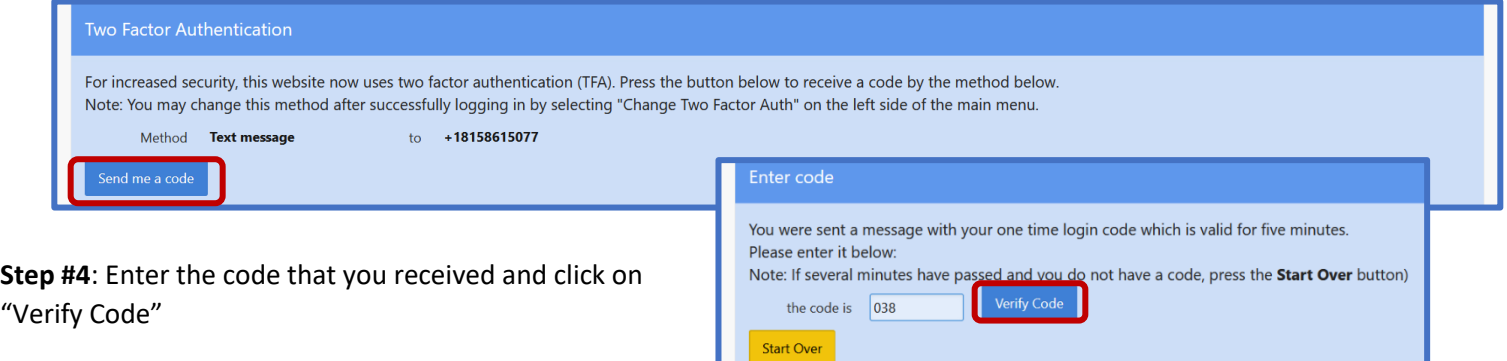

If you wish to change the manner in which you receive the code, click on "Change Two Factor Authentication" next to the "Change Password" tab.

-----------------

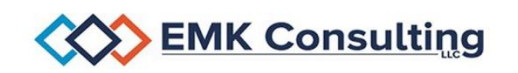